## FLIPGRID ACTIVITY

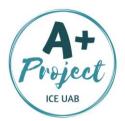

The **purpose** of this activity is to **create a short video** in **response** to another video!

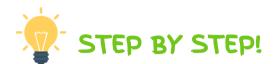

- Step 1 Download the App "Flipgrid" and open it.
- Step 2 Register as an "Educator".
- Step 3 Create a " Grid". A grid is a classroom.
- **Step 4 –** Assign a Flip Code to your grid.
- **Step 5 –** Create a topic with an assignment or a conversation.
- **Step 6 –** Record your video; take a selfie to customise it, name it, and upload it on the web.
- **Step 7 –** Share it with your students. They will use the Flip Code automatically generated to join the app.
- **Step 8 –** Ask your students to watch your video and click on "REPLY" to record and customize their video response.
- Step 9 Ask your students to post their responses!

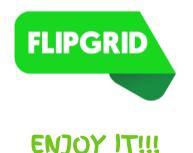